# Campo simulado: uso y ocupación del suelo urbano y sus posibles impactos

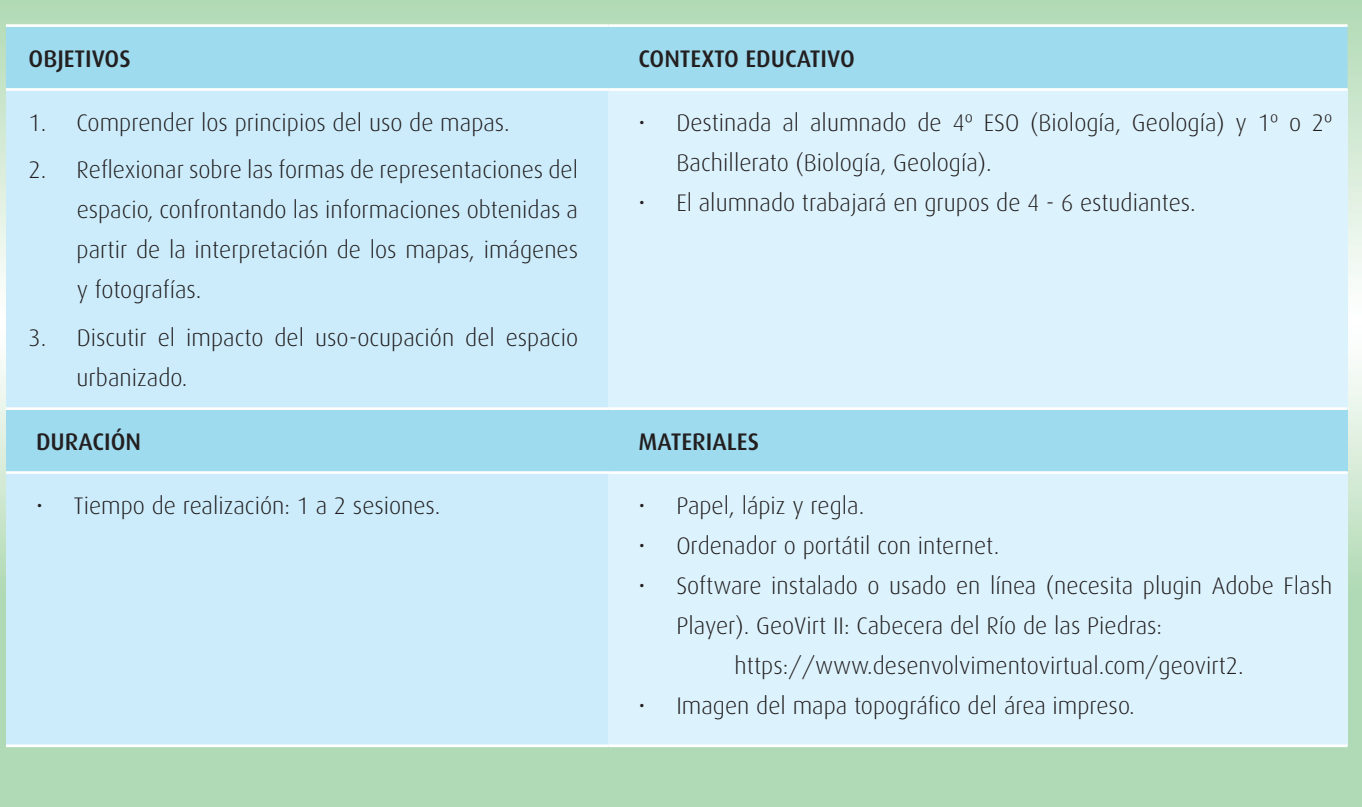

# Planteamiento del problema

Los trabajos de campo son importantes componentes curriculares con potencial para perfeccionar los procesos de enseñanzaaprendizaje y de integración curricular, pudiendo proporcionar un excelente ambiente de enseñanza, y, siendo bien trabajado, es capaz de cuestionar el aula tradicional, en la cual el profesor asume una postura más lejana / inaccesible.

En este sentido, se pretende, a partir de una propuesta de campo virtual en una región del sudeste de Brasil, y explorando tecnologías educativas y de georreferenciación, la evaluación crítica de un área de ocupación urbana de modo integrado y con distintos tipos de representaciones del espacio.

La idea es trabajar el campo virtual como un estudio de caso, a partir del cual el alumno podrá extrapolar el modo de relacionar los factores en un análisis ambiental en cualquier otra situación.

## **El uso y ocupación del suelo y las consecuencias para el medio ambiente**

La microcuenca del Río de las Piedras (Campinas-SP/ Brasil) posee diversos tipos de vegetación, rocas y suelos, posibilitando un estudio integrado, abordando una realidad real de uso y ocupación del suelo. A pesar de la especificidad del lugar del ejercicio, a partir de este se podrá pensar en ideas para comprender localidades más cercanas al alumno. Se espera que el ejercicio propicie a los estudiantes posibilidades de conexiones y construcción de conocimientos que enriquezcan su formación.

En general, se hace importante la conservación ambiental, destacando las masas forestales por su influencia en el microclima

en las áreas urbanas, en el mantenimiento de áreas para el flujo de animales y para recarga de los acuïferos.

Así mismo, los aspectos físicos del medio ambiente a menudo son ignorados por el poder público y las personas en general, destacando aquí los elementos geocientíficos, como los tipos de suelos, rocas, relieve, entre otros.

Por ejemplo, al preservar un área forestal también se preserva el suelo (ya que la retirada de la vegetación colabora en la pérdida de suelo), además de conservarse también nacientes y cuerpos hídricos (como los presentes en el área estudiada). Otro punto que llama la atención, cuando se desforesta un área para ocupación, es el efecto de borde en todos los fragmentos, que sugieren discusiones interesantes sobre mitigación, sus usos y valoración ambiental.

Otro problema serio de las áreas urbanas involucra la impermeabilización del suelo, que impacta en la cantidad de agua que llegará a las capas freáticas, así como del agua de desagüe sobre la superficie, que llega a los sistemas de aguas pluviales o a los cuerpos hídricos, siendo que, en algunos de los casos, el caudal pico termina siendo tan alto que resulta en inundaciones repentinas.

La integración entre conocimientos sobre uso y ocupación del suelo con conocimientos biológicos y geocientíficos es importante para la compresión de los ambientes y las relaciones ecológicas existentes en estos. En vista de la dificultad en la enseñanza integrada de estas temáticas, se propone un ejercicio práctico de análisis que plantea a los estudiantes cuestiones y datos reales sobre una región urbanizada de la microcuenca del Río de las Piedras.

# Desarrollo de la actividad

Los estudiantes tendrán acceso a diversas informaciones sobre un área urbana en la cual se ubica un gran centro comercial, buscando reflexionar sobre el uso y ocupación del suelo, evaluando los daños ambientales a lo largo del proceso histórico de ocupación, así como posibles impactos ambientales.

## **Paso 1 - Comprensión de los mapas**

El objetivo es que los estudiantes comprendan el uso del sistema de coordenadas UTM *(Universal Transversa de Mercator)*, así como también evaluar la información contenida en un mapa topográfico, antes de trabajar con mapas temáticos o imágenes de satélite.

Imprima el mapa (Fig. 1) y presente los elementos vitales para su comprensión, como: concepto de escala (numérica y visual); indicación del norte geográfico (discutir la diferencia con el magnético); cuadrícula de coordenadas en UTM; leyendas (destaca el concepto de divisoria de aguas);

Preguntas y orientaciones para la comprensión del mapa:

Encuentrar en el mapa el punto 7.472.000 S, 288.500 E;

Indicar los aspectos observados que posibilitan la comprensión del ambiente;

- ¿Cuál es el sentido del principal río presente en el mapa?
- ¿Cuáles son las características del área desde el punto de vista hidrológico? (¿Se percibe que esta es una zona de cabecera de río?).
- ¿Hay regiones en que el trazado de la calle

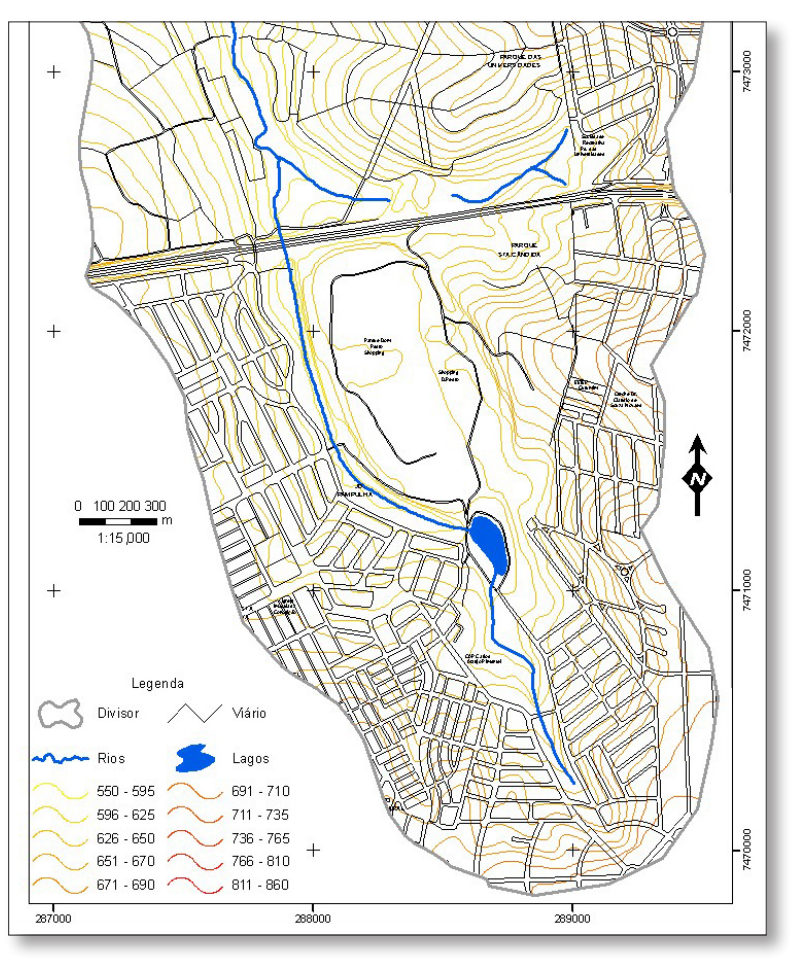

*Fig. 1. Mapa topográfico de la cabecera del Río de las Piedras. [Fuente: https://www.bdc.ib.unicamp.br/bdc/visualizarMaterial.](https://www.bdc.ib.unicamp.br/bdc/visualizarMaterial.php?idMaterial=1072) [php?idMaterial=1072](https://www.bdc.ib.unicamp.br/bdc/visualizarMaterial.php?idMaterial=1072)*

favorece inundaciones repentinas?

- ¿El trazado de las calles favorece para que las áreas bajas no sean inundadas con fuertes lluvias típicas de un país tropical?
- ¿Qué ventajas y limitaciones tiene el uso de este mapa para comprender el Medio Ambiente?
- ¿Cuál es la importancia de estudiar el ambiente, el uso y ocupación del suelo para comprender y evaluar los daños ambientales y futuros impactos?

Observe con los alumnos las curvas de nivel y cómo, a partir de ellas, se puede entender el relieve del área, incluyendo las zonas más altas, los valles, y el sentido de los ríos, así como las áreas de preservación ambiental.

En este caso, ver que se trata de una región de manantial del río, pasando por una región altamente urbanizada, con diversas calles en sentido que favorecerán el aumento de la velocidad del agua por la superficie, resultando en el aumento del caudal.

## **Paso 2 - Simulando el campo**

Una vez comprendidos los elementos principales del espacio trabajado, partiremos en grupo al campo simulado a través del *GeoVirt 2* (Fig. 2), a partir del cual conocerán el ambiente usando los botones de control en la pantalla principal.

En la parte superior hay botones de dirección y para aumentar o disminuir la pantalla del mapa. Los botones con el cuadrado restablecen las condiciónes originales). Se destaca que, en el área del mapa, hay botones azules para acceder a algunas fotografías del área.

Hay 5 grupos de funcionalidades:

- 1. Topografía: mapa topográfico (estándar de apertura) y presentación de dos cortes del terreno presentando el perfil geológico.
- 2. Secuencia histórica: Fotos aéreas (1962 y 1972) e imagen de satélite (2001).
- 3. Temáticos: adición de capas interactivas con los tipos de suelos y rocas, además de las delimitaciones de las masas forestales.
- 4. Leyendas: resalta elementos específicos del área.
- 5. Ocupación: resalta las ocupaciones por año.

Orientarlos para explorar la zona, identificando elementos del uso y ocupación del suelo a lo largo del período histórico abordado y relacionándolos con los elementos constituyentes del área (Biológicos y Geocientíficos).

Presentar cuestiones a lo largo del uso de la aplicación, en momentos que se considere pertinentes para potenciar el campo simulado. (Sugerencias):

- ¿Qué nuevos elementos se presentan que no pudieron observar en el mapa topográfico?
- ¿Cómo se dio la ocupación de esta área?
- Ampliar las imágenes de la secuencia histórica. ¿Qué tipos de construcciones se realizaron en cada período?
- Observar que hay un área contaminada. Teniendo en cuenta el tipo de suelo y roca: ¿Qué consecuencia podríamos tener?
- ¿Por qué el saber los tipos de suelos y rocas pueden ser importantes en el uso y ocupación del espacio, así

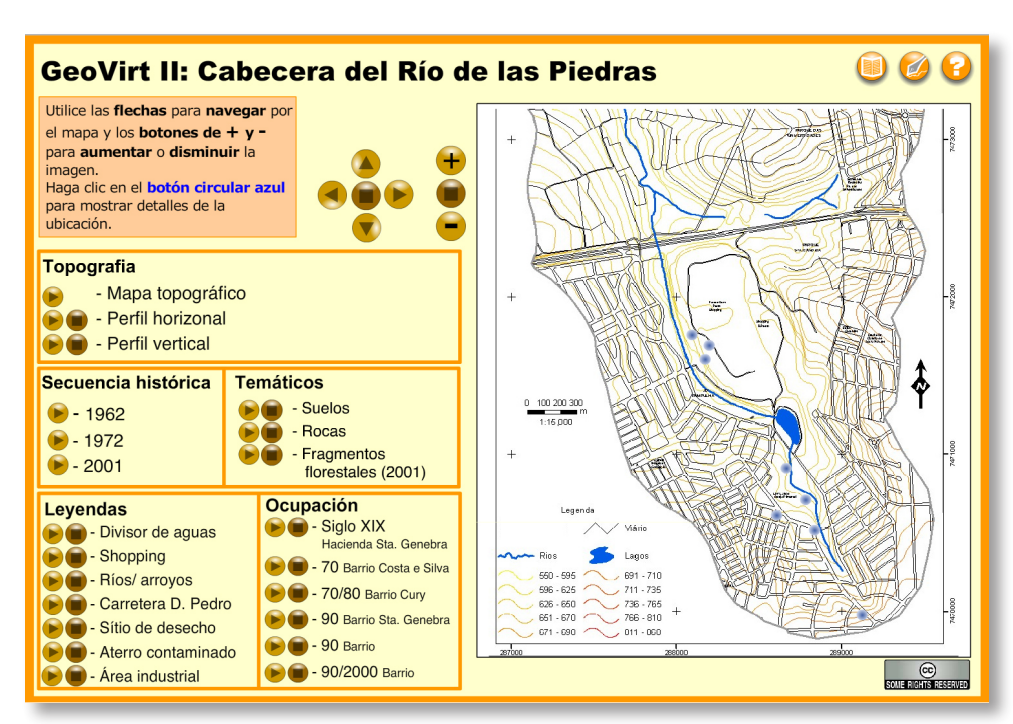

*Fig. 2. Pantalla principal del GeoVirt II.*

como para evaluar los impactos ambientales?

¿Qué tipo de información de las fotos en el mapa nos ayudan a entender el lugar?

Los alumnos podrán obtener nuevas informaciones provenientes del mapa de satélite y las fotos aéreas, como el tipo de casa (tamaño de los tejados), impermeabilización del suelo (por la ausencia de vegetación), además de las fotos de locales que darán idea de la situación (por ejemplo: la contaminación del río).

Se puede percibir que el inicio de la ocupación fue para agricultura y, posteriormente para viviendas populares. Después de la construcción de la carretera, la ocupación se intensificó, teniendo su auge con la construcción del centro comercial que acabó atrayendo muchas más construcciones a su alrededor.

Con respecto a la contaminación, el tipo de suelo y de roca influenciarán en la pluma de dispersión de los contaminantes, de manera que, cuanto más porosa (sedimentarias), mayor el riesgo para la capa freática. Estando sobre rocas menos permeables, el riesgo para la capa freática se reduce, pero no impide su flujo al cuerpo hídrico más cercano.

Solicitar la creación de un pequeño informe del campo, destacando las principales informaciones y discusiones que contribuyeron a la evaluación del uso y ocupación del espacio.

#### **Paso 3 - Discutiendo el campo simulado**

Explore algunos conceptos, relacionados con su propuesta de enseñanza, profundizando aquellos que levantaron durante la evaluación del área, pero que tuvieron dificultades o, incluso, no sabían. Esta concepción se asemeja al aprendizaje basado en problemas (ABP), comenzando con un problema (en este caso real) de uso y ocupación del suelo.

Por ejemplo, ¿Los estudiantes conocen las rocas que aparecen en el software? Diabasa (Fig. 3); Gneis (Fig.4); y Granito (Fig.6.) ¿Cuáles son las características de estas rocas? ¿Hay rocas de ese tipo en nuestra región?

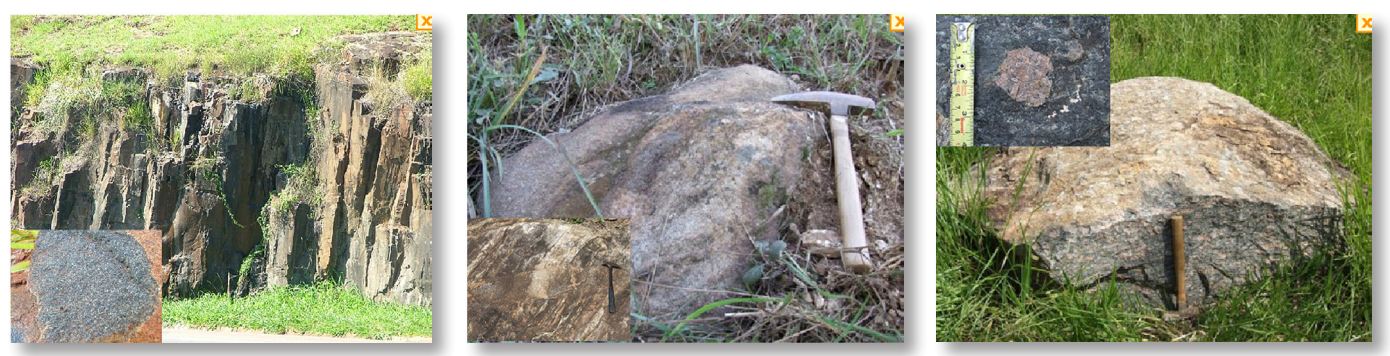

*Fig. 3. Roca diabasa. Fig. 4. Roca gneis. Fig. 5. Roca granito. Fuente: Geovirt II - <https://www.desenvolvimentovirtual.com/geovirt2>*

Durante el uso del GeoVirt II, una de las opciones fue la generación de perfil. Obsérvese que el Centro Comercial tiene gran parte de su área sobre la diabasa. ¿Qué tipo de suelo se originó de esa roca? (El Latosol Rojo). En general, en esta región, las diabasas originan suelos profundos, rojizos, ricos en hierro

Este suelo es muy rico en nutrientes y óptimo para la agricultura. Mirando el mapa de suelos: ¿La ocupación de esta área fue racional, buscando optimizar los recursos naturales? Se percibe la

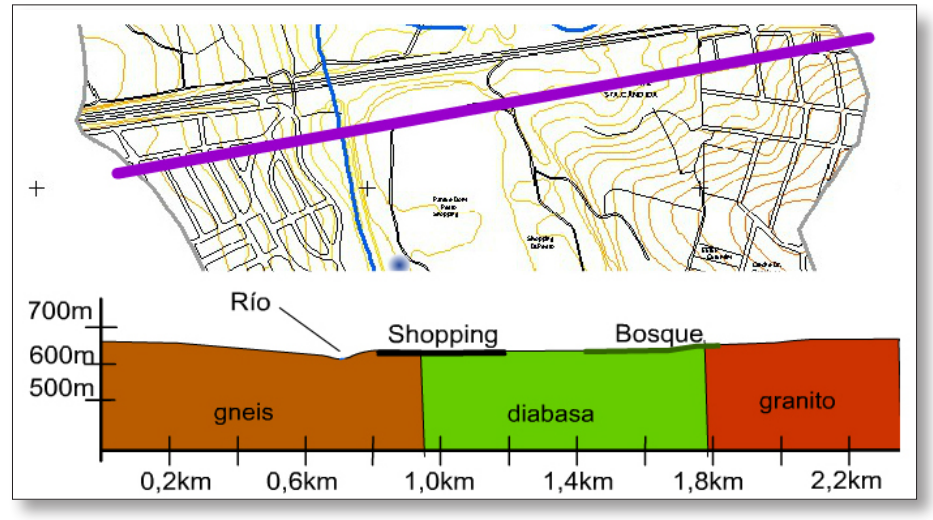

*Fig. 6. Corte geológico del área. Fuente: Geovirt II - <https://www.desenvolvimentovirtual.com/geovirt2>*

priorización del uso de suelos ricos, óptimos para la agricultura, para las construcciones urbanas.

Solicite que observen de nuevo el mapa de del paso 1. ¿Pueden imaginar esa área en 3D? Ayudaremos con las siguientes proyecciones que también están presentes en el Geovirt II. (Fig. 7 y Fig. 8).

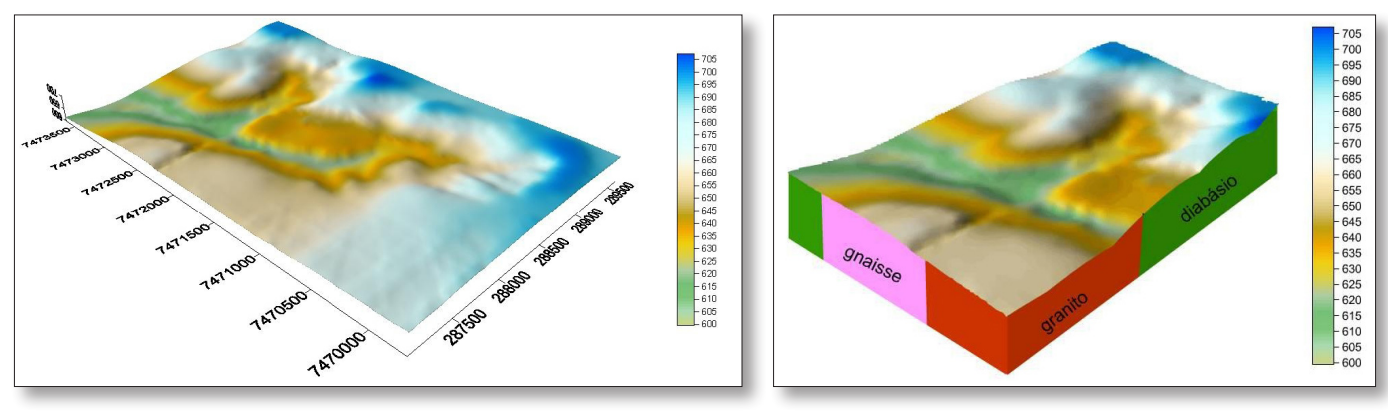

*Fig. 7. Modelo 3D del área. Fig. 8. Sección con corte geológico. Fuente:<http://www.unifal-mg.edu.br/lme/softwares/geovirt2>*

Observe el mapa y el modelo 3D y localice los puntos que levantó en el campo virtual e imagine las casas y el centro comercial en esa área. Hay una gran zona impermeabilizada, en la que destaca el centro comercial ¿Cuáles serían las posibles consecuencias durante una lluvia muy fuerte? Y en el caso de alguna fuga o derrame de material contaminado, ¿Cómo podrían

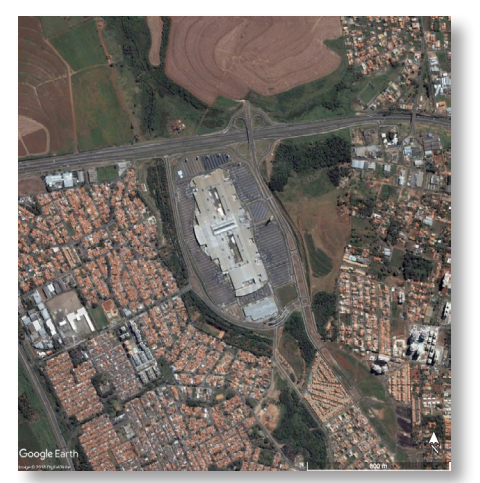

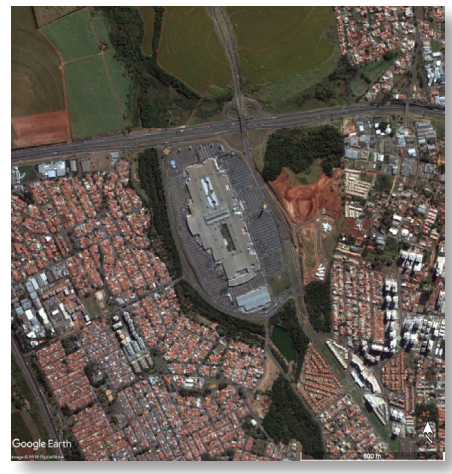

*Fig. 9. Imagen de satélite de 2002. Fig. 10. Imagen de satélite de 2005.*

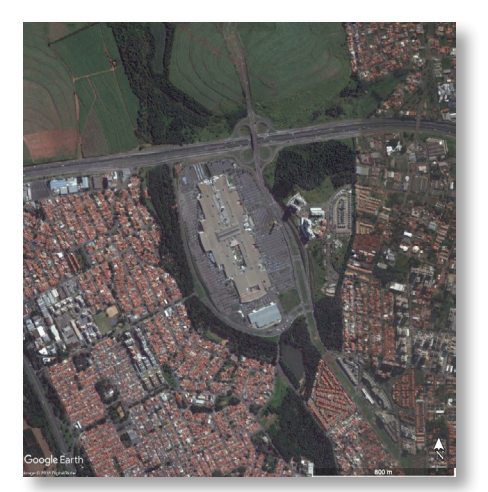

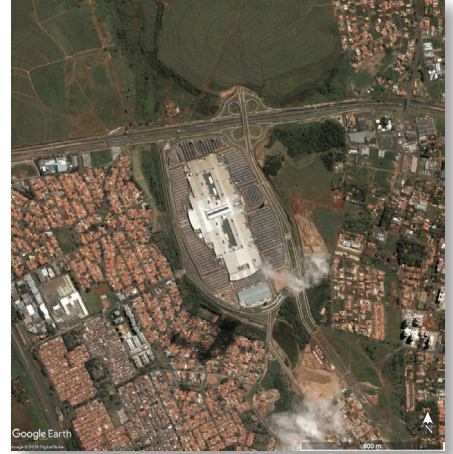

*Fig. 11. Imagen de satélite de 2009. Fig. 12. Imagen de satélite de 2017. Fuente: Google Earth*

minimizarse los riesgos?

Observe que la mayor área plana corresponde al lugar de instalación del centro comercial, que se sitúa en el lateral de un cuerpo hídrico, de tal forma que el agua de la lluvia que fluye por la superficie será toda drenada hacia el arroyo, generando un alto caudal pico, lo que aumenta la probabilidad de inundaciones río abajo.

Con respecto al relieve y posición del local, las contaminaciones en esta área potencializan el daño ambiental, ya que amplían la dispersión de los contaminantes por el río o incluso por las plumas de la capa freática.

Entre las posibilidades de minimizar los daños están: construcción de balsas de contención, aumentar el área permeable en las compras y casas de la región, como con jardines, y crear pozos de monitoreo del agua en la capa freática en áreas contaminadas. Para completar la reflexión, analice con atención la secuencia histórica (2002, 2005, 2009, 2017) de las

imágenes de satélite del *Google Earth* (todas son posteriores a las trabajadas). ¿Qué ha cambiado? ¿Qué nueva información añadirá a su evaluación?

Los alumnos podrán percibir la densificación poblacional en la región, disminuyendo año tras año el área permeable, además de los problemas de residuos urbanos provenientes de la ocupación del suelo, incluyendo cerca de áreas contaminadas.

Después de realizar esta actividad, se espera que las reflexiones y construcciones de conocimientos desarrollados posibiliten elementos para comprensión y evaluación de cualquier área.

#### **Referencias y otros recursos de interés**

**Versión en portugués - GeoVirt II** (2010) Software complementario - **Petra:** Identificación de rocas de Campinas (2010) <http://www.unifal-mg.edu.br/lme/softwares/geovirt2>

#### **Autores**

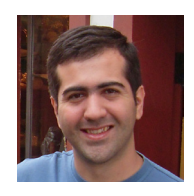

#### Gabriel Gerber Hornink

Doctor en Ciencias. Professor adjunto de la Universidad Federal de Alfenas (Unifal-MG, Brasil). [gabriel.hornink@unifal-mg.edu.br](mailto:gabriel.hornink@unifal-mg.edu.br)

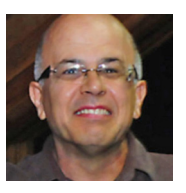

#### Maurício Compiani

Doctor en Educación. Professor titular en la Universidade Estadual de Campinas (Unicamp, Brasil). [compiani@unicamp.br](mailto:compiani@unicamp.br)